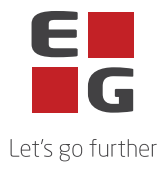

## **EG Ajour System - Underdatabehandlere**

Denne liste indeholder en oversigt over de underdatabehandlere EG anvender i forbindelse med levering af EG Ajour System.

Visse underdatabehandlere anvendes udelukkende til levering af ydelser der kan tilvælges. Hvorvidt disse underdatabehandlere anvendes, afhænger således af den individuelle kundes aftalte ydelser.

Senest opdateret: 05.06.24

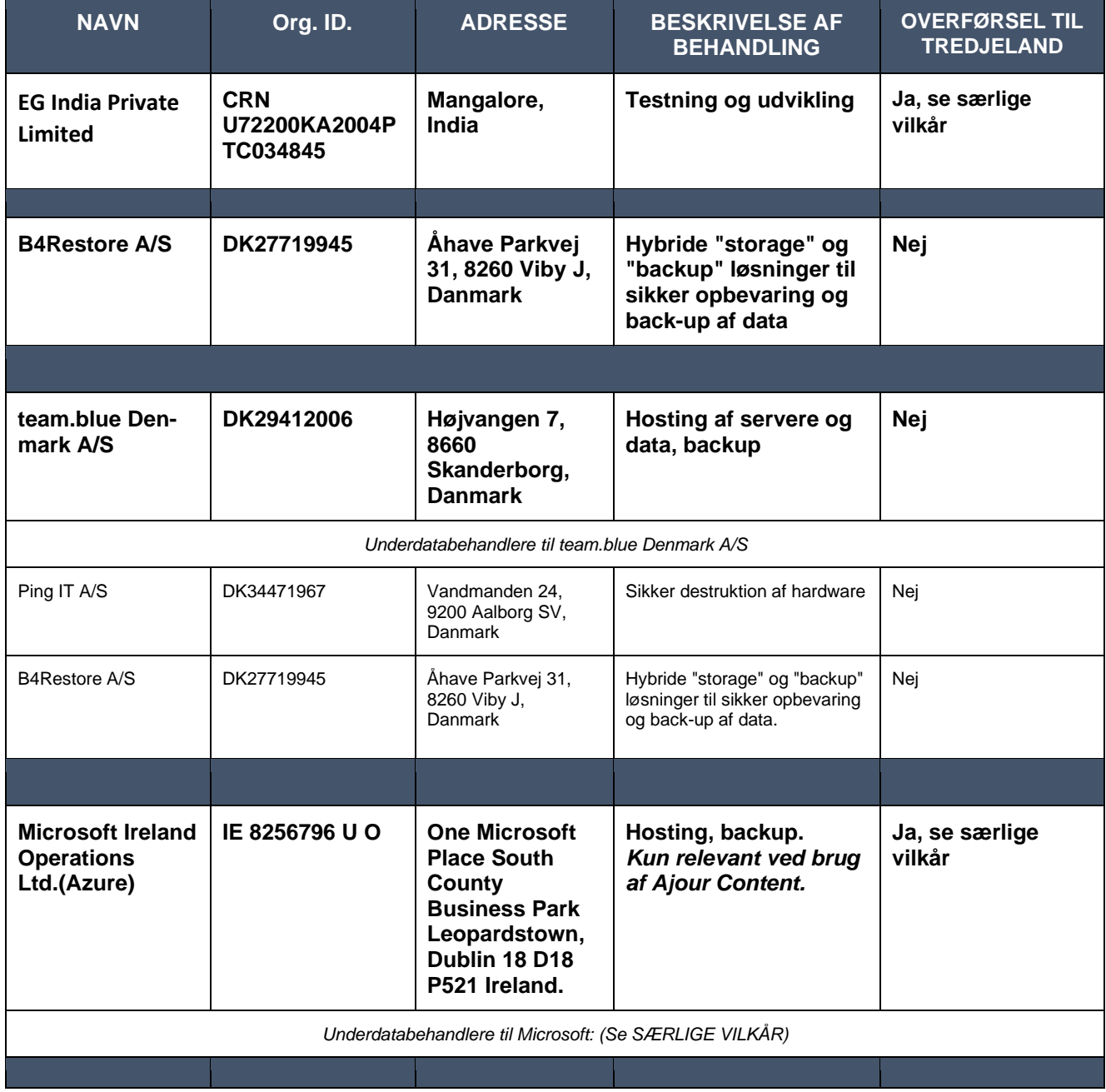

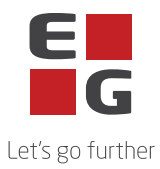

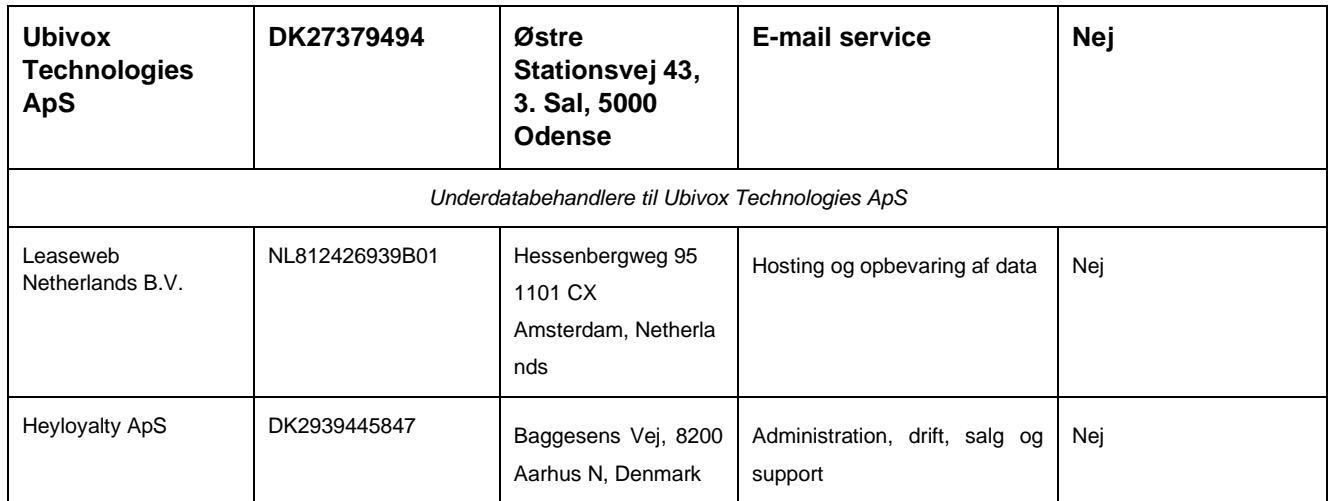

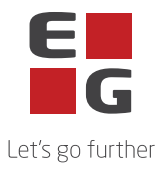

## **Underdatabehandlere med særlige vilkår**

Til brug for behandlingen anvendes følgende underdatabehandlere med nedenstående særlige vilkår:

## **EG India Private Limited**

3rd and 4th floor, Citadel Mindspace,

Airport Rd, Yeyyadi Mangaluru -575008,

Karnataka, Wrkwrk,

India

Idet EG India Private Limited er beliggende i et tredjeland, anvendes EU Kommussionens Standardkontraktsbestemmelser som gyldigt overførselsgrundlag jf. punkt 8 (Overførsel af oplysninger til tredjelande eller internationale organisationer), Bilag C, punkt C.6 (Instruks vedrørende overførsel af personoplysninger til tredjelande) og Bilag B, punkt B.1 (Godkendte underdatabehandlere).

## **Microsoft Corporation**

One Microsoft Way

Redmond

WA 98056

USA

Microsoft er beliggende i U.S. og anvender EU-U.S. Data Privacy Framework som gyldigt overførselsgrundlag, jf. punkt 8 (Overførsel af oplysninger til tredjelande eller internationale organisationer), Bilag C, punkt C.6 (Instruks vedrørende overførsel af personoplysninger til tredjelande) og Bilag B, punkt B.1 (Godkendte underdatabehandlere).

Det fremgår af databehandleraftalen med Microsoft Corporation, at Microsoft Corporation er berettiget til at anvende og udskifte yderligere underdatabehandlere på særlige vilkår. Disse underdatabehandlere fremgår af Microsofts liste over underdatabehandlere og findes her: <https://servicetrust.microsoft.com/DocumentPage/aead9e68-1190-4d90-ad93-36418de5c594>

Det fremgår endvidere, af Microsofts databehandleraftale at der gives et varsel på 6 måneder før eventuelle nye underdatabehandlere ibrugtages. Dette sker ved, at Microsoft opdaterer ovennævnte liste og den dataansvarlige skal gøre følgende for at modtage underretning herom:

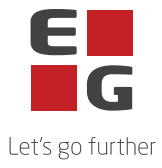

- 1. Gå ind på hjemmesiden: <https://servicetrust.microsoft.com/ViewPage/PrivacyDataProtection>
- 2. Find dokumentet med titlen "*Microsoft General - Online Services Subprocessors List*"
- 3. Afkryds feltet  $(\vee)$  ved siden af titlen på dokumentet.
- 4. Tryk på "Gem til bibliotek".
- 5. Log på din Microsoft konto.
- 6. Tryk "Ja" til at modtage serieopdateringer.
- 7. Skriv din mailadresse, angiv hvor ofte du ønsker opdateringer og tryk på "gem".